## Using the Membership Card Template

1. Fill in all information for each membership card you wish to print. *Note: Only the data you type will print, the graphics are already printed on the card stock; we show them here for illustration purposes.* 

| American Legion Auxiliary |                                                                |            |      |               |  |  |  |
|---------------------------|----------------------------------------------------------------|------------|------|---------------|--|--|--|
|                           |                                                                | 2024       |      |               |  |  |  |
|                           | MEMB                                                           | ERSHIP     | CARD |               |  |  |  |
| IN                        |                                                                | 9999       |      | 123456789     |  |  |  |
| DEPARTMENT                |                                                                | UNITNUMBER |      | MEMBER NUMBER |  |  |  |
|                           | J۶                                                             | ANE DO     | E    |               |  |  |  |
|                           | 2024       MEMBERSHIP     CARD       IN     9999     123456789 |            |      |               |  |  |  |
|                           | MEMBER                                                         | SINCE: 1   | 956  |               |  |  |  |
| UNIT                      | CITY                                                           |            |      | IN            |  |  |  |
|                           |                                                                |            |      |               |  |  |  |
|                           |                                                                |            |      |               |  |  |  |

- 2. Insert blank Membership Card paper into your printer
- 3. Printer Settings (See screen print below)
  - Set "Page Scaling" to Actual Size
  - The Auto-rotate box should be Unchecked

| Pri <u>n</u> ter: Membership Printer v       | <u>P</u> roperties  | A <u>d</u> vanced      |                         | <u>He</u> |
|----------------------------------------------|---------------------|------------------------|-------------------------|-----------|
| <u>C</u> opies: 1 ★                          | 🗌 Print in grays    | cale (black and white) | Save ink/toner (        | i         |
| Pages to Print                               |                     | Document: 8.5 >        | (11.0in                 |           |
| All O Current O Pages                        |                     | 8.5 x 11 In            | iches                   |           |
| More Options                                 |                     |                        | 2004<br>N 809 125455793 |           |
| Re Sizing & Handling (1)                     |                     |                        | Javel Doli<br>Tato      |           |
|                                              |                     |                        | UNITOTY IN              |           |
| S <u>i</u> ze Poster Multiple                | Booklet             |                        |                         |           |
| ○ <u>F</u> it                                |                     |                        |                         |           |
| O Shrink oversized pages O Custom Scale: 100 | %                   |                        |                         |           |
| Choose paper source by PDF page size         |                     |                        |                         |           |
| Print on <u>b</u> oth sides of paper         |                     |                        |                         |           |
| Orientation:                                 |                     |                        |                         |           |
| Auto O Portrait O Landscape                  |                     |                        |                         |           |
| Comments & Forms                             |                     |                        |                         |           |
| Document and Markups Y Summarize             | e Commen <u>t</u> s | <                      | Page 1 of 1             |           |
| Sammonza                                     |                     |                        |                         |           |

4. Click OK to print

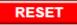

Click RESET to clear the form
This form cannot be saved